# Network Installation Sheet

#### **Product Overview**

The FIP IO Slave interface can be either top- or bottom-mounted. Both of these options are illustrated below.

## **Top-mounted Interface**

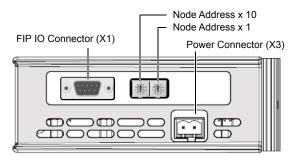

#### **Bottom-mounted Interface**

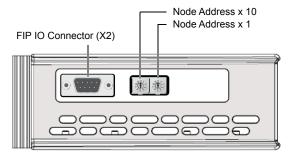

### **FIP IO Connector**

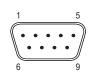

|   | Pin           | Signal          |
|---|---------------|-----------------|
|   | 1, 2, 3, 4, 5 | (not connected) |
| ] | 6             | A (D+)          |
|   | 7             | B (D-)          |
| ] | 8             | B (D-)          |
|   | 9             | A (D+)          |
|   | Housing       | PE              |

#### **LED Indicators**

| LED       | Indication                     | Meaning                             |
|-----------|--------------------------------|-------------------------------------|
| GW Status | See Gateway Installation Sheet |                                     |
| RUN       | Green                          | Normal operation                    |
| KUN       | Off                            | No power, or major failure          |
|           | Red                            | Major fault (unrecoverable)         |
| ERR       | Red (flashing)                 | Bus not connected, or timeout error |
|           | Off                            | No error                            |
| 1/0       | Green                          | External device error               |
| 1/0       | Off                            | Normal operation                    |
| 0014      | Yellow                         | Bus activity                        |
| COM       | Off                            | No activity                         |

#### **Node Address Switches**

Two rotary DIP switches are used to set the node address of the interface between 1 and 99.

#### Example:

Address = 42 (4 x 10) + (2 x 1)

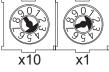

**NOTE:** Address 0 and 63 are reserved. Addresses 64 to 99 can only be used if supported by the fieldbus control system (e.g. the PLC).

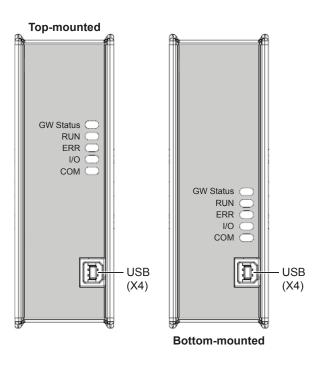

#### **Accessories Checklist**

The following items are required for installation:

USB cable (included)

•

- FIP IO configuration tool (not included)
- FIP IO cable (not included)

#### Installation and Startup Summary

- 1. Set the node address
- 2. Connect the gateway to the network
- 3. Connect a PC to the gateway via USB (optional)
- 4. Power up and (if required) configure the gateway

#### **Technical Support**

Technical support, documentation and software downloads are available at <u>www.anybus.com</u>.